## **University of Minnesota Center for Magnetic Resonance Research Standard Operating Procedure**

# C103-05 - Connecting PCs to CMRR servers with RealVNC

Install RealVNC, free version

#### Connect with putty or ssh client

This will connect a terminal session to a CMRR server. Start putty, connect to range1.cmrr.umn.edu port 22 Log in with your CMRR user id and password

#### Start a vncserver session in putty

This will run a desktop session in the memory of the server. vncserver set a password (I usually recommend the same as your CMRR password) (This will give you a desktop number, e.g. range1.cmrr.umn.edu:23) exit

#### Connect using vncviewer

This will open a graphical desktop on the server. On your PC, start RealVNC or other vnc viewer Enter your desktop number (e.g. range1.cmrr.umn.edu:23) Give your VNC password Your desktop should open up in a window. You can now start programs To leave, just close the window (do not choose log out from the menu) The programs will continue to run in the memory of the server. You only need to start a session once, you can close and open it multiple times. If the server is rebooted, your session will end and you will need to start another one.

#### Killing a VNC session

Log into the server with putty as above Use the desktop number for your session ps -fu userid vncserver -kill :23

Changing your vnc password

Start putty and connect as above cd .vnc mv passwd passwd.bak vncserver This will start a new session (e.g. range1.cmrr.umn.edu:24) and prompt you for a new password Kill the new, unneeded session (e.g. vncserver -kill :24) exit

### Updating your xstartup / Using XFCE

XFCE works better than Gnome/KDE on Centos and RHEL7. To update your xstartup and to start using XFCE, do the following: Start putty and connect as above cd .vnc cp /opt/local/bin/xstartup.vnc xstartup

#### **Purpose**

**Scope**

**Definitions**

**Responsibility**

**References**

**Forms / Templates**

**Appendices / Tables**

**Revision History**

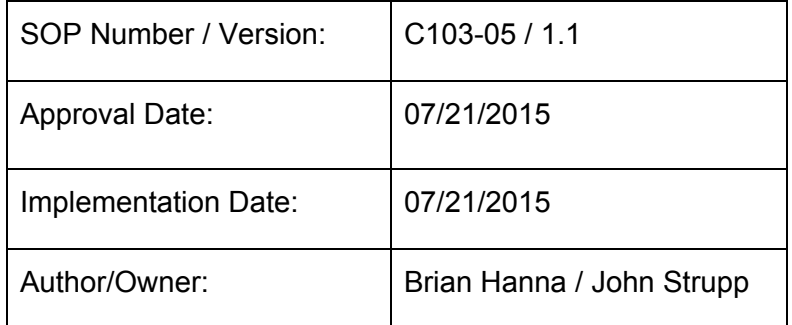

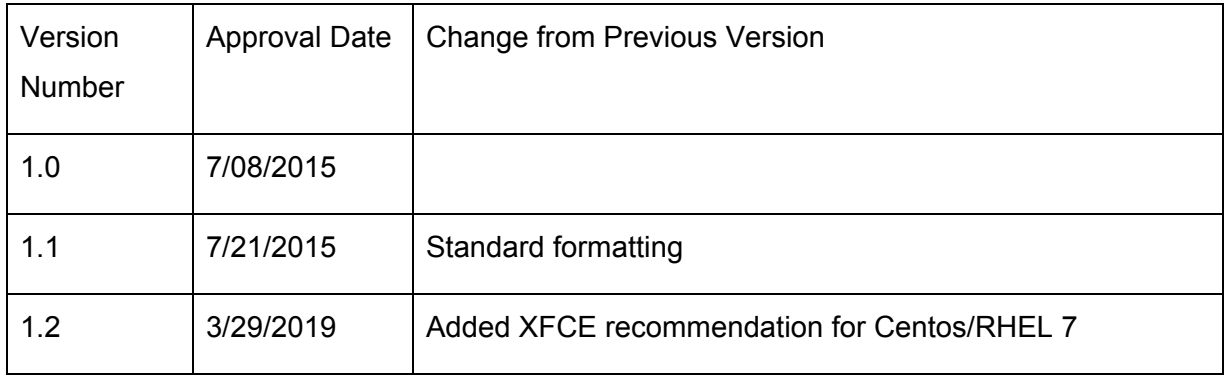

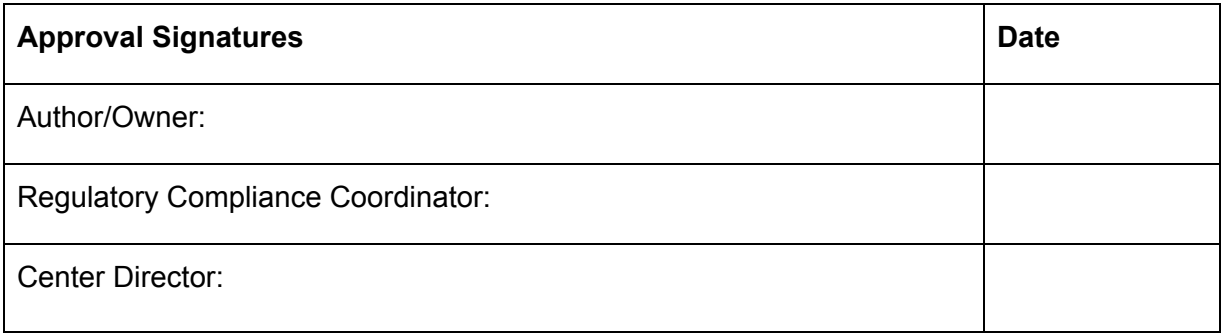